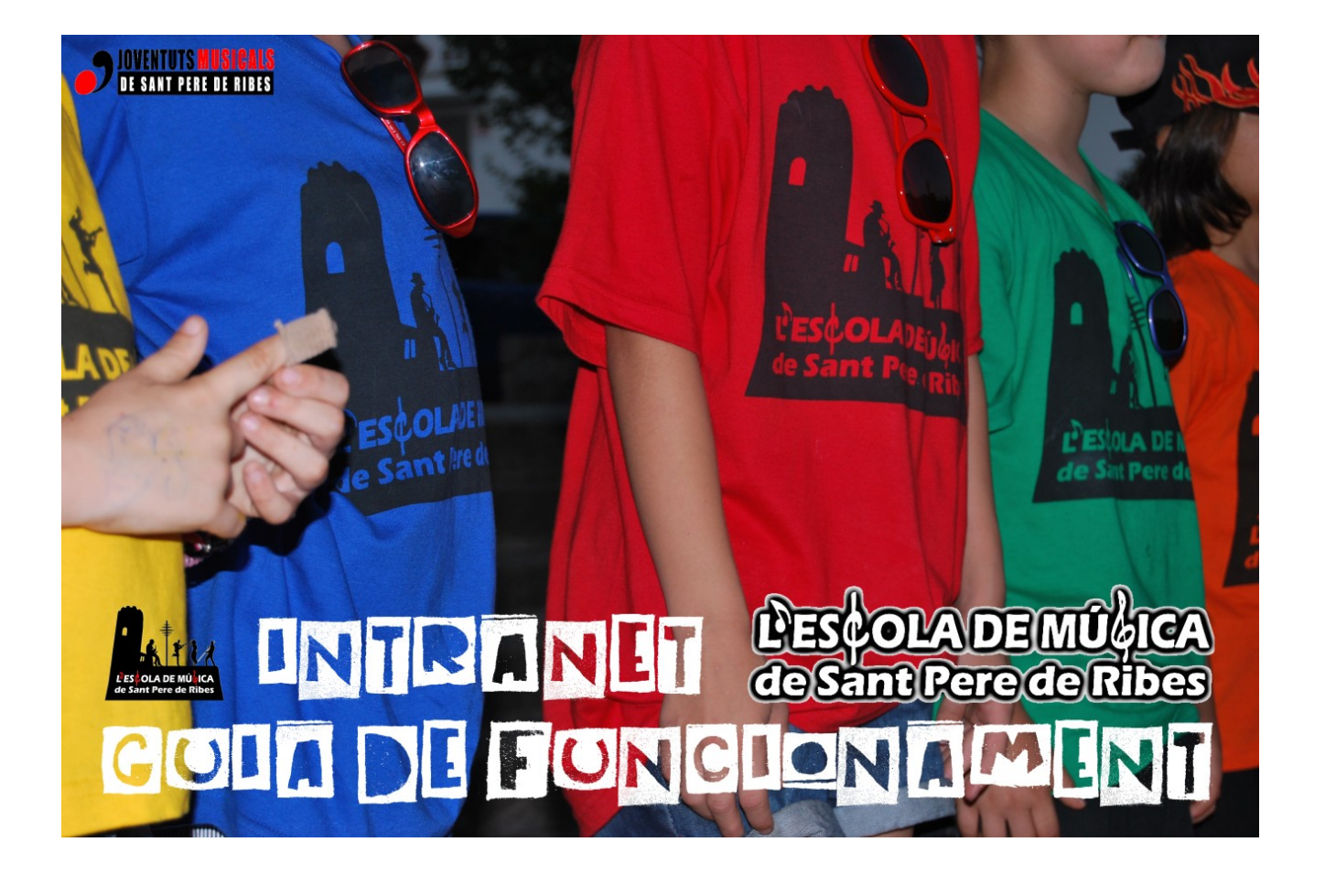

• **Introducció**

#### • **Accés personal a la intranet:**

- Usuari i contrasenya
- Iniciar sessió a la INTRANET

### • **Seccions de la Intranet:**

- El meu perfil
- Espais Virtuals: EL PATI BAR i AULA PERSONAL.
- Blogs dels Profes
- Blogs de L'EMSPR:
	- Les activitats de L'EMSPR
	- Els nostres alumnes en acció
- Usuaris connectats
- **Missatgeria**
	- Bústia de correu web
	- Xat: CONVERSE

# **INTRODUCCIÓ**

En aquesta GUIA DE FUNCIONAMENT trobareu totes les indicacions i passes a seguir per a poder treure un rendiment complet de la **Intranet de L'Escola de Música de Sant Pere de Ribes** (en endavant L'EMSPR). Tanmateix, és molt intuïtiva i confiem que no tindreu problemes per fer-ne un bon ús per treure'n el màxim rendiment.

La intenció d'aquest espai és que es vagi fent gran amb l'ajuda de tothom, així que qualsevol suggerència serà benvinguda.

Aquesta guia també la trobareu per descarregar a la pàgina principal de la intranet **amb les darreres actualitzacions**, conforme aquest espai vagi evolucionant s'hi aniran afegint les millores que es vagin aplicant i també les vostres aportacions i suggerències.

# **ACCÉS PERSONAL A LA INTRANET**

### **Usuari i Contrasenya**

Per tal de que l'accés a la Intranet de L'EMSPR sigui totalment personalitzat, individual i, sobretot, privat, cada alumne tindrà un **Usuari** (per exemple:  [noma lumne cc @emspr.cat\)](mailto:alumne@emspr.cat) **i Contrasenya** (per exemple: abc123).

En el moment en que es rebi a secretaria el vostre formulari de matrícula pel curs vigent, s'iniciarà el procès per a crear-vos el vostre Login i Password i, en els dies posteriors, se us enviaran aquestes dades per correu electrònic, així com aquesta guia d'usuari en format .pdf

Penseu que aquesta intranet és molt jove i està en procés de creixement, el que vol dir que és possible que hi hagi nous canvis posteriors a la recepció d'aquest document. La **guia amb les últimes actualitzacions la tindreu sempre disponible a la pàgina principal de la Intranet.**

#### **Iniciar sessió a la INTRANET**

Un cop tingueu el vostre Usuari i Contrasenya, podreu iniciar sessió a la Intranet de L'EMSPR. Per fer-ho, haureu d'anar a la caixa de l'esquerra a dalt de tot de la pàgina anomenada CONNECTA'T i introduir l'usuari i Contrasenya que us haurem facilitat per correu electrònic.

El navegador sol suggerir guardar l'inici de sessió per tal de no haver de posar les dades cada vegada que ens connectem. Cadascú decideix si vol permetre guardar l'inici de sessió o no, però tanmateix és **IMPORTANT guardar les dades d'accés en un lloc segur** per poder accedir-hi sense problema. També us recomanem canviar la contrasenya per tal que us sigui més fàcil memoritzar-la, ho podeu fer clicant «El meu perfil».

### **SECCIONS DE LA INTRANET**

Un cop iniciada la sessió veureu la pàgina principal de la intranet on podreu descarregar aquesta guia sempre actualitzada, i a la columna de l'esquerra hi trobareu diverses caixes amb el vostre PERFIL, els ESPAIS VIRTUALS i els diferents BLOGS:

• **EL MEU PERFIL**: El trobareu a dalt de tot a l'esquerra, a la mateixa caixa on haureu iniciat sessió anomenada «Usuari». Cliqueu sobre el vostre nom d'usuari i apareixerà «El meu perfil» dins un menú desplegable on també hi trobareu altres opcions com «Canvi de contrasenya» o «Sortir».

Aquí hi trobareu les dades que ens haureu facilitat en el moment de fer la matrícula (aprofiteu l'avinentesa per comprovar que són correctes), la vostra activitat a la intranet (en quins posts s'ha participat, etc.) i també podreu actualitzar el vostre perfil, la vostra fotografia, etc.

També és aquí on podreu canviar la contrasenya d'accés a la intranet per una amb la que estigueu més familiaritzats, per tal d'evitar així futurs problemes a l'hora d'iniciar sessió, etc.

També podeu veure els perfils dels altres usuaris-alumnes o usuarisprofessors. Si estan connectats, els trobareu a la caixa a baix de tot a l'esquerra anomenada «Usuaris connectats», i si no estan connectats els trobareu com a autors dels posts, per exemple, als blogs-fòrums dels profes, etc.

• **ESPAIS VIRTUALS**: Els trobareu a l'esquerra, a sota de la caixa d'inici de sessió.

Aquests són els espais de VIDEOCONFERÈNCIA. Per accedir-hi simplement haureu de clicar a sobre de l'enllaç de l'aula a la que vulgueu entrar i us demanarà donar el consentiment per connectar-hi tant la càmera com el micròfon:

- EL PATI – BAR, sala de multivideconferència en temps real per tal de trobar-vos virtualment amb tothom que estigui connectat a aquest espai en el mateix moment.

- AULA PERSONAL, serà la vostra aula particular, reservada només per a vosaltres i el vostre professor. **Sereu els únics que hi tindreu accés**, **sempre i quan no passeu el link a ningú altre**. Us recordem que per a que hi entri algú que no siguin l'alumne i el professor **hi ha d'haver el consentiment d'ambdues parts**.

• **BLOGS DELS PROFES**: Els trobareu a l'esquerra, a sota de la caixa dels Espais Virtuals.

Aquest és un **espai personal de cada professor** per tal de poder interactuar directament amb els alumnes, penjar-hi material, partitures, etc. Aquí és on trobareu també tot el referent a la resta d'assignatures, així com als grups de Sensibilització, Conjunts instrumentals, Exàmens, etc.

És en format Fòrum, el que vol dir que és **obert a tothom:** tothom veu el que tothom penja; i **és interactiu:** podeu contestar els posts que hi trobeu, debatre amb els professors i els companys i descarregar els arxius que s'hi pengin.

• ELS BLOGS DE L'ESCOLA: Els trobareu a l'esquerra, a sota de la caixa dels Blogs dels Profes.

- [LES ACTIVITATS DE L'ESCOLA:](http://emspr.iberonline.com/tiki/tiki-view_blog.php?blogId=3) Aquí trobareu L'**agenda de L'EMSPR** amb tots els concerts, audicions, sortides, intercanvis, trobades, etc. en que participarem durant el curs.

- [ELS NOSTRES ALUMNES EN ACCIÓ: A](http://emspr.iberonline.com/tiki/tiki-list_file_gallery.php?galleryId=30)quí trobareu la **Galeria de fotografies** de tots els esdeveniments del curs.

• USUARIS CONNECTATS: Els trobareu a l'esquerra abaix de tot, a sota de la caixa dels Blogs de L'Escola.

Aquí és on podreu veure els perfils d'aquells que estiguin connectats en aquell moment (i la resta us poden veure a vosaltres, és clar!). Clicant a sobre del seu nom obrireu el seu perfil on trobareu la informació habitual dels perfils d'usuaris i, entre d'altres, l'opció d'enviar-los un correu electrònic. Això us ho expliquem amb detall en el darrer apartat d'aquesta guia sobre el correu web de L'EMSPR.

# **MISSATGERIA**

Hi ha dos tipus de missatgeria directa entre els usuaris de la intranet:

• XAT: CONVERSE

A la dreta i abaix de tot, trobareu el CONVERSE. Aquest és un canal de xat (text) per tal de poder parlar directament altres alumnes, professors, administració, etc. tant en sales comunes com en privat o sales personals que vosaltres mateixos podreu crear.

S'**inicia sessió amb el mateix Usuari i Contrasenya que haureu utilitzat per a accedir a la Intranet** de l'Escola i també permet guardar la sessió iniciada per tal de no haver de posar les dades cada vegada que ens connectem.

Aquestes converses són EN TEMSPS REAL. Això vol dir que si la persona amb qui voleu parlar no està connectada no hi podreu parlar.

• BÚSTIA DE CORREU WEB

Aquest és un **correu web personal** amb la bústia allotjada al servidor de L'EMSPR. Té el mateix ús que un correu web qualsevol i està pensat per la **comunicació directa entre professors i alumnes** per no haver de fer servir l'adreça de correu electrònic personal, i així poder enviar arxius adjunts (partitures, audios, etc.) de fins a **6 megues**.

Només es podrà accedir a la bústia si es té sessió iniciada a la intranet, però el webmail està configurat de manera que rebreu també una còpia al mail personal que ens s'haureu facilitat en fer la matrícula, així sempre rebreu els avisos de mail nou a la bústia de L'EMSPR.

Per accedir-hi, trobareu l'enllaç anomenat «Correu Web» dins el vostre perfil.

Esperem que aquest nou espai vagi creixent juntament amb tots vosaltres i que resulti un punt de trobada àgil i útil per a tots.

*EQUIP DE L'EMSPR*